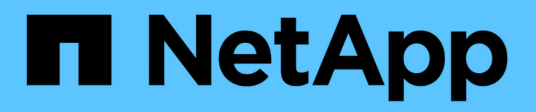

### 시작하십시오 BlueXP volume caching

NetApp November 17, 2023

This PDF was generated from https://docs.netapp.com/ko-kr/bluexp-volume-caching/get-started/cacheintro.html on November 17, 2023. Always check docs.netapp.com for the latest.

# 목차

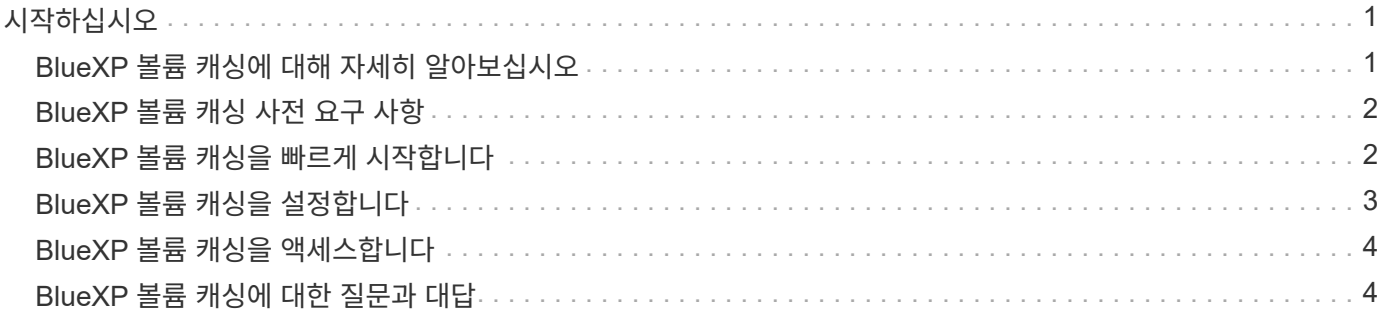

# <span id="page-2-0"></span>시작하십시오

### <span id="page-2-1"></span>**BlueXP** 볼륨 캐싱에 대해 자세히 알아보십시오

ONTAP 9 소프트웨어의 기능인 볼륨 캐싱은 파일 배포를 간소화하고, 사용자와 컴퓨팅 리소스의 위치에 리소스를 더 가깝게 배치함으로써 WAN 대기 시간을 줄이고, WAN 대역폭 비용을 절감하는 원격 캐싱 기능입니다. 볼륨 캐싱은 원격 위치에서 쓰기 가능한 영구 볼륨을 제공합니다. BlueXP 볼륨 캐싱을 사용하여 데이터 액세스 속도를 높이거나 자주 액세스하는 볼륨에서 트래픽을 오프로드할 수 있습니다. 캐시 볼륨은 특히 클라이언트가 동일한 데이터에 반복적으로 액세스해야 하는 읽기 집약적인 워크로드에 적합합니다.

BlueXP 볼륨 캐싱을 사용하면 클라우드에 대한 캐싱 기능이 있으며, 특히 NetApp ONTAP, Cloud Volumes ONTAP 및 온-프레미스에서 작업 환경으로 사용되는 Amazon FSx를 지원합니다.

또한 지사에서 회사 데이터 세트에 액세스할 수 있습니다. 한 클러스터의 여러 컨트롤러에서 자주 액세스해야 하는 데이터인\_hot data\_를 제공하여 주요 애플리케이션에 제공되는 성능을 높일 수 있습니다. 또한 전 세계 여러 위치의 사용자에게 핫 데이터를 로컬로 캐싱함으로써 중앙 집중식 데이터 세트에 동시에 액세스할 수 있을 뿐 아니라 핫 데이터에 액세스할 때 받는 응답 시간도 줄여 협업을 개선할 수 있습니다.

#### 캐시란 무엇입니까**?**

캐시는 호스트와 데이터 소스 사이에 상주하는 임시 저장 위치입니다. 캐시의 목표는 소스에서 데이터를 가져오는 것보다 더 빠르게 데이터를 제공할 수 있도록 소스 데이터의 자주 액세스하는 부분을 저장하는 것입니다. 캐시는 데이터를 두 번 이상 액세스하고 여러 호스트가 공유하는 읽기 집약적인 환경에서 가장 유용합니다. 캐시 시스템은 더 빠른 스토리지 시스템과 캐시 스토리지 공간의 호스트 근접성을 통해 데이터 소스가 있는 시스템보다 빠릅니다.

#### **BlueXP** 볼륨 캐싱 사용의 이점

BlueXP 볼륨 캐싱은 다음과 같은 이점을 제공합니다.

- 하이브리드 클라우드 인프라의 성능 향상
- 클라우드 공급자 간에 데이터를 캐싱하여 클라우드 사일로 제거
- 저렴한 스토리지 비용
- 여러 지리적 위치에서 협업
- BlueXP에서 NetApp 관리 서비스 사용
- 변화하는 IT 환경에 신속하게 대응할 수 있습니다
- 클라우드에서 호스팅되는 온디맨드 또는 구독 기반 볼륨 캐싱

#### **BlueXP** 볼륨 캐싱 기능

BlueXP 볼륨 캐싱은 다음과 같은 목표를 달성하기 위해 여러 NetApp 기술을 완벽하게 사용할 수 있도록 합니다.

BlueXP 볼륨 캐싱 서비스는 다음과 같은 목표를 달성하기 위해 여러 NetApp 기술을 완벽하게 사용할 수 있도록 지원합니다.

• 한 클라우드 공급자의 데이터를 다른 클라우드 공급자로 캐싱

- 캐시 엑스포트 정책을 보고 편집합니다
- 기존 캐시의 크기를 조정합니다
- 캐시를 삭제합니다

#### 비용

NetApp는 BlueXP 볼륨 캐싱 서비스 사용에 대해 비용을 부과하지 않지만, 클라우드 공급자에게 데이터 수신 및 송신 요금이 있는지 확인해야 합니다.

라이센싱

BlueXP 볼륨 캐싱에는 특별한 ONTAP 라이센스가 필요하지 않습니다.

#### **BlueXP** 볼륨 캐싱의 작동 방식

캐시 볼륨은 소스 볼륨으로 백업되는 인구 밀도가 낮은 볼륨입니다. 캐시 볼륨은 소스 볼륨과 동일한 클러스터 또는 다른 클러스터에 있을 수 있습니다.

캐시 볼륨은 모든 데이터가 캐시 볼륨에 있지 않아도 소스 볼륨의 데이터에 액세스할 수 있도록 합니다. 캐싱 볼륨의 데이터 스토리지는 핫 데이터(작업 데이터 또는 최근에 사용한 데이터)만 유지하여 효율적으로 관리됩니다.

BlueXP 볼륨 캐싱은 클라이언트가 요청한 데이터가 캐시 볼륨에 포함된 경우 요청을 읽습니다. 그렇지 않으면 볼륨 캐싱 서비스가 클라이언트 요청을 처리하기 전에 소스 볼륨에서 데이터를 요청하고 데이터를 저장합니다. 이후 데이터 요청은 캐시 볼륨에서 직접 제공됩니다. 첫 번째 요청 후 데이터가 더 이상 네트워크를 통해 이동하거나 오버로드된 시스템에서 제공되어서는 안 되므로 동일한 데이터에 반복적으로 액세스할 때 성능이 향상됩니다.

### <span id="page-3-0"></span>**BlueXP** 볼륨 캐싱 사전 요구 사항

운영 환경, 로그인, 네트워크 액세스 및 웹 브라우저의 준비 상태를 확인하여 시작하십시오.

BlueXP 볼륨 캐싱을 사용하려면 환경이 모든 요구 사항을 충족하는지 확인해야 합니다.

- ONTAP 9.8 이상
	- 클러스터 관리자 ONTAP 권한
	- 클러스터에 대한 인터클러스터 LIF
- BlueXP의 경우:
	- NetApp BlueXP에서 BlueXP 커넥터를 설정해야 합니다. 모든 소스 및 대상 클러스터는 동일한 BlueXP 커넥터에 있어야 합니다. 을 참조하십시오 ["BlueXP](https://docs.netapp.com/us-en/cloud-manager-setup-admin/task-quick-start-standard-mode.html) [빠른](https://docs.netapp.com/us-en/cloud-manager-setup-admin/task-quick-start-standard-mode.html) [시작](https://docs.netapp.com/us-en/cloud-manager-setup-admin/task-quick-start-standard-mode.html)["](https://docs.netapp.com/us-en/cloud-manager-setup-admin/task-quick-start-standard-mode.html) 및 ["](https://docs.netapp.com/us-en/bluexp-setup-admin/concept-connectors.html)[커넥](https://docs.netapp.com/us-en/bluexp-setup-admin/concept-connectors.html)터[에](https://docs.netapp.com/us-en/bluexp-setup-admin/concept-connectors.html) [대해](https://docs.netapp.com/us-en/bluexp-setup-admin/concept-connectors.html) [자세히](https://docs.netapp.com/us-en/bluexp-setup-admin/concept-connectors.html) [알아보십시오](https://docs.netapp.com/us-en/bluexp-setup-admin/concept-connectors.html)["](https://docs.netapp.com/us-en/bluexp-setup-admin/concept-connectors.html).
	- 작업 환경을 설정해야 합니다.
	- 클러스터는 대상 작업 환경과 켜기 또는 성능 저하 상태에 추가되어야 합니다.
	- $\, \degree$  표준 BlueXP 요구 사항. 을 참조하십시오 ["BlueXP](https://docs.netapp.com/us-en/cloud-manager-setup-admin/reference-checklist-cm.html) [요구](https://docs.netapp.com/us-en/cloud-manager-setup-admin/reference-checklist-cm.html) [사](https://docs.netapp.com/us-en/cloud-manager-setup-admin/reference-checklist-cm.html)[항](https://docs.netapp.com/us-en/cloud-manager-setup-admin/reference-checklist-cm.html)[".](https://docs.netapp.com/us-en/cloud-manager-setup-admin/reference-checklist-cm.html)

### <span id="page-3-1"></span>**BlueXP** 볼륨 캐싱을 빠르게 시작합니다

다음은 BlueXP 볼륨 캐싱을 시작하는 데 필요한 단계에 대한 개요입니다. 각 단계의 링크를

### 클릭하면 자세한 내용을 제공하는 페이지로 이동합니다.

 $\overline{1}$ 

사전 요구 사항을 검토합니다

["](#page-3-0)[환경이](#page-3-0) [이러한](#page-3-0) [요구](#page-3-0) 사[항](#page-3-0)을 [충](#page-3-0)족[하는지](#page-3-0) [확인합니다](#page-3-0)["](#page-3-0).

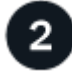

볼륨 캐싱 서비스를 설정합니다

["BlueXP](#page-4-0) [볼륨](#page-4-0) [캐싱을](#page-4-0) [설](#page-4-0)[정합니다](#page-4-0)[".](#page-4-0)

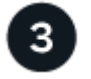

다음 단계

서비스를 설정한 후 수행할 수 있는 작업은 다음과 같습니다.

- ["](https://docs.netapp.com/ko-kr/bluexp-volume-caching/use/cache-create.html)[캐시를](https://docs.netapp.com/ko-kr/bluexp-volume-caching/use/cache-create.html) [생](https://docs.netapp.com/ko-kr/bluexp-volume-caching/use/cache-create.html)[성합니다](https://docs.netapp.com/ko-kr/bluexp-volume-caching/use/cache-create.html)[".](https://docs.netapp.com/ko-kr/bluexp-volume-caching/use/cache-create.html)
- ["](https://docs.netapp.com/ko-kr/bluexp-volume-caching/use/cache-use-overview.html)[캐시](https://docs.netapp.com/ko-kr/bluexp-volume-caching/use/cache-use-overview.html) [관리](https://docs.netapp.com/ko-kr/bluexp-volume-caching/use/cache-use-overview.html)[,](https://docs.netapp.com/ko-kr/bluexp-volume-caching/use/cache-use-overview.html) [캐시](https://docs.netapp.com/ko-kr/bluexp-volume-caching/use/cache-use-overview.html) [편집](https://docs.netapp.com/ko-kr/bluexp-volume-caching/use/cache-use-overview.html)[,](https://docs.netapp.com/ko-kr/bluexp-volume-caching/use/cache-use-overview.html) [캐시](https://docs.netapp.com/ko-kr/bluexp-volume-caching/use/cache-use-overview.html) [크기](https://docs.netapp.com/ko-kr/bluexp-volume-caching/use/cache-use-overview.html) [조정](https://docs.netapp.com/ko-kr/bluexp-volume-caching/use/cache-use-overview.html) [또는](https://docs.netapp.com/ko-kr/bluexp-volume-caching/use/cache-use-overview.html) [캐시](https://docs.netapp.com/ko-kr/bluexp-volume-caching/use/cache-use-overview.html) [삭제](https://docs.netapp.com/ko-kr/bluexp-volume-caching/use/cache-use-overview.html)[".](https://docs.netapp.com/ko-kr/bluexp-volume-caching/use/cache-use-overview.html)
- ["](https://docs.netapp.com/ko-kr/bluexp-volume-caching/use/monitor-jobs.html)[볼륨](https://docs.netapp.com/ko-kr/bluexp-volume-caching/use/monitor-jobs.html) [캐싱](https://docs.netapp.com/ko-kr/bluexp-volume-caching/use/monitor-jobs.html) [작업을](https://docs.netapp.com/ko-kr/bluexp-volume-caching/use/monitor-jobs.html) [모니터](https://docs.netapp.com/ko-kr/bluexp-volume-caching/use/monitor-jobs.html)링합니다[".](https://docs.netapp.com/ko-kr/bluexp-volume-caching/use/monitor-jobs.html)

## <span id="page-4-0"></span>**BlueXP** 볼륨 캐싱을 설정합니다

BlueXP 볼륨 캐싱을 사용하려면 몇 가지 단계를 수행하여 설정합니다.

- 검토 ["](#page-3-0)[필수](#page-3-0) [구성](#page-3-0) [요소](#page-3-0)["](#page-3-0) 환경을 준비합니다.
- BlueXP 커넥터를 만듭니다.
- 작업 환경을 조성합니다.

### **BlueXP**에서 커넥터를 만듭니다

다음 단계는 BlueXP에서 커넥터를 생성하는 것입니다.

서비스를 사용하기 전에 BlueXP에서 커넥터를 만들려면 에 설명된 BlueXP 설명서를 참조하십시오 ["](https://docs.netapp.com/us-en/bluexp-setup-admin/concept-connectors.html#how-to-create-a-connector)[커넥](https://docs.netapp.com/us-en/bluexp-setup-admin/concept-connectors.html#how-to-create-a-connector)터를 [만드는](https://docs.netapp.com/us-en/bluexp-setup-admin/concept-connectors.html#how-to-create-a-connector) 방[법](https://docs.netapp.com/us-en/bluexp-setup-admin/concept-connectors.html#how-to-create-a-connector)["](https://docs.netapp.com/us-en/bluexp-setup-admin/concept-connectors.html#how-to-create-a-connector).

작업 환경을 조성합니다

아직 생성하지 않은 경우 소스 및 타겟의 작업 환경을 생성해야 합니다.

- ["ONTAP](https://docs.netapp.com/us-en/cloud-manager-fsx-ontap/start/task-getting-started-fsx.html) [작업](https://docs.netapp.com/us-en/cloud-manager-fsx-ontap/start/task-getting-started-fsx.html) [환경을](https://docs.netapp.com/us-en/cloud-manager-fsx-ontap/start/task-getting-started-fsx.html) [위한](https://docs.netapp.com/us-en/cloud-manager-fsx-ontap/start/task-getting-started-fsx.html) [Amazon FSx](https://docs.netapp.com/us-en/cloud-manager-fsx-ontap/start/task-getting-started-fsx.html)[를](https://docs.netapp.com/us-en/cloud-manager-fsx-ontap/start/task-getting-started-fsx.html) 생[성합니다](https://docs.netapp.com/us-en/cloud-manager-fsx-ontap/start/task-getting-started-fsx.html)["](https://docs.netapp.com/us-en/cloud-manager-fsx-ontap/start/task-getting-started-fsx.html)
- ["AWS](https://docs.netapp.com/us-en/cloud-manager-cloud-volumes-ontap/task-deploying-otc-aws.html)[에서](https://docs.netapp.com/us-en/cloud-manager-cloud-volumes-ontap/task-deploying-otc-aws.html) [Cloud Volumes ONTAP](https://docs.netapp.com/us-en/cloud-manager-cloud-volumes-ontap/task-deploying-otc-aws.html)[를](https://docs.netapp.com/us-en/cloud-manager-cloud-volumes-ontap/task-deploying-otc-aws.html) [시작합니다](https://docs.netapp.com/us-en/cloud-manager-cloud-volumes-ontap/task-deploying-otc-aws.html)["](https://docs.netapp.com/us-en/cloud-manager-cloud-volumes-ontap/task-deploying-otc-aws.html)
- ["Azure](https://docs.netapp.com/us-en/cloud-manager-cloud-volumes-ontap/task-deploying-otc-azure.html)[에서](https://docs.netapp.com/us-en/cloud-manager-cloud-volumes-ontap/task-deploying-otc-azure.html) [Cloud Volumes ONTAP](https://docs.netapp.com/us-en/cloud-manager-cloud-volumes-ontap/task-deploying-otc-azure.html)[를](https://docs.netapp.com/us-en/cloud-manager-cloud-volumes-ontap/task-deploying-otc-azure.html) 실행[합니다](https://docs.netapp.com/us-en/cloud-manager-cloud-volumes-ontap/task-deploying-otc-azure.html)["](https://docs.netapp.com/us-en/cloud-manager-cloud-volumes-ontap/task-deploying-otc-azure.html)
- ["GCP](https://docs.netapp.com/us-en/cloud-manager-cloud-volumes-ontap/task-deploying-gcp.html)[에서](https://docs.netapp.com/us-en/cloud-manager-cloud-volumes-ontap/task-deploying-gcp.html) [Cloud Volumes ONTAP](https://docs.netapp.com/us-en/cloud-manager-cloud-volumes-ontap/task-deploying-gcp.html)[를](https://docs.netapp.com/us-en/cloud-manager-cloud-volumes-ontap/task-deploying-gcp.html) [시작합니다](https://docs.netapp.com/us-en/cloud-manager-cloud-volumes-ontap/task-deploying-gcp.html)["](https://docs.netapp.com/us-en/cloud-manager-cloud-volumes-ontap/task-deploying-gcp.html)
- ["](https://docs.netapp.com/us-en/cloud-manager-cloud-volumes-ontap/task-adding-systems.html)[기존](https://docs.netapp.com/us-en/cloud-manager-cloud-volumes-ontap/task-adding-systems.html) [Cloud Volumes ONTAP](https://docs.netapp.com/us-en/cloud-manager-cloud-volumes-ontap/task-adding-systems.html) [시스템을](https://docs.netapp.com/us-en/cloud-manager-cloud-volumes-ontap/task-adding-systems.html) 추[가합니다](https://docs.netapp.com/us-en/cloud-manager-cloud-volumes-ontap/task-adding-systems.html)["](https://docs.netapp.com/us-en/cloud-manager-cloud-volumes-ontap/task-adding-systems.html)
- ["ONTAP](https://docs.netapp.com/us-en/cloud-manager-ontap-onprem/task-discovering-ontap.html) [클러스터에](https://docs.netapp.com/us-en/cloud-manager-ontap-onprem/task-discovering-ontap.html) [대해](https://docs.netapp.com/us-en/cloud-manager-ontap-onprem/task-discovering-ontap.html) [알아보십시오](https://docs.netapp.com/us-en/cloud-manager-ontap-onprem/task-discovering-ontap.html)["](https://docs.netapp.com/us-en/cloud-manager-ontap-onprem/task-discovering-ontap.html)

## <span id="page-5-0"></span>**BlueXP** 볼륨 캐싱을 액세스합니다

NetApp BlueXP를 사용하여 BlueXP 볼륨 캐싱 서비스에 로그인합니다.

BlueXP에 로그인하려면 NetApp Support 사이트 자격 증명을 사용하거나 이메일 및 암호를 사용하여 NetApp 클라우드 로그인에 등록할 수 있습니다. ["](https://docs.netapp.com/us-en/cloud-manager-setup-admin/task-logging-in.html)[로그인에](https://docs.netapp.com/us-en/cloud-manager-setup-admin/task-logging-in.html) [대해](https://docs.netapp.com/us-en/cloud-manager-setup-admin/task-logging-in.html) [자세히](https://docs.netapp.com/us-en/cloud-manager-setup-admin/task-logging-in.html) [알아보십시오](https://docs.netapp.com/us-en/cloud-manager-setup-admin/task-logging-in.html)["](https://docs.netapp.com/us-en/cloud-manager-setup-admin/task-logging-in.html).

단계

1. 웹 브라우저를 열고 로 이동합니다 ["BlueXP](https://console.bluexp.netapp.com/) [콘솔](https://console.bluexp.netapp.com/)["](https://console.bluexp.netapp.com/).

NetApp BlueXP 로그인 페이지가 나타납니다.

- 2. BlueXP에 로그인합니다.
- 3. BlueXP 왼쪽 탐색 창에서 \* 이동성 \* > \* 볼륨 캐싱 \* 을 선택합니다.

#### BlueXP 볼륨 캐싱 대시보드가 나타납니다.

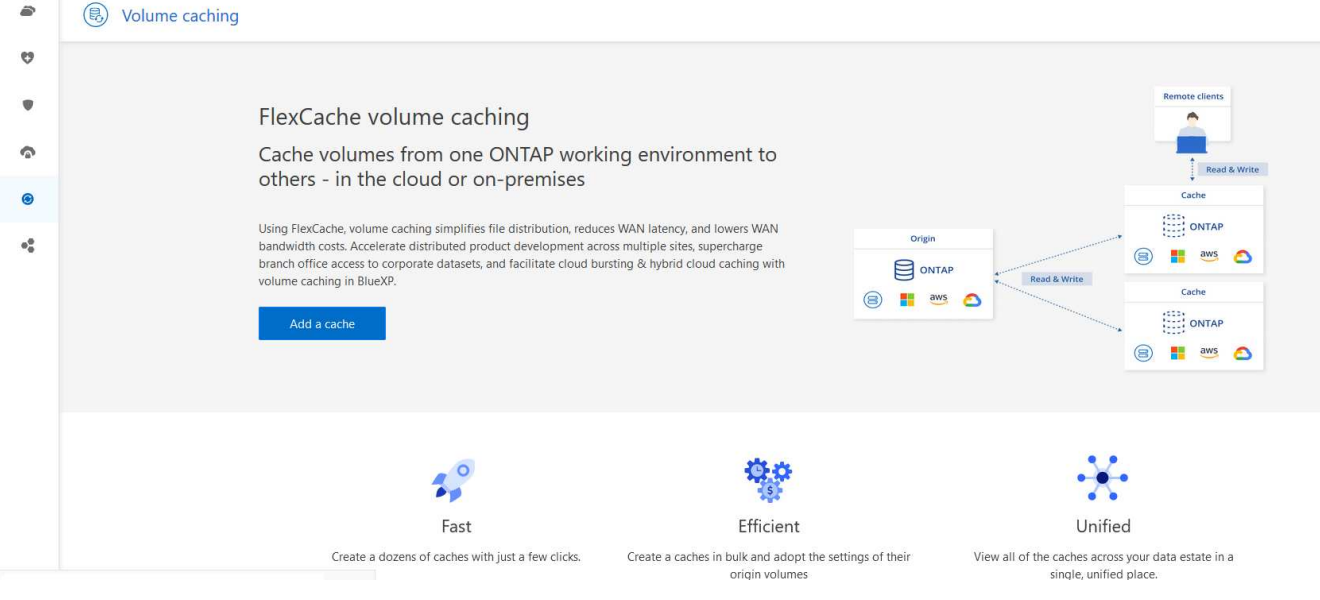

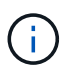

BlueXP 커넥터가 설정되지 않은 경우 \* 커넥터 추가 \* 옵션이 나타납니다. 을 참조하십시오 ["BlueXP](#page-4-0) [볼륨](#page-4-0) [캐싱을](#page-4-0) [설](#page-4-0)[정합니다](#page-4-0)[".](#page-4-0)

## <span id="page-5-1"></span>**BlueXP** 볼륨 캐싱에 대한 질문과 대답

이 FAQ는 질문에 대한 간단한 답변을 찾는 경우에 도움이 될 수 있습니다.

- BlueXP 볼륨 캐싱 URL은 무엇입니까? \* URL의 경우 브라우저에 다음을 입력합니다. ["https://console.bluexp.netapp.com/"](https://console.bluexp.netapp.com/) 를 눌러 BlueXP 콘솔에 액세스합니다.
- BlueXP 볼륨 캐싱을 사용하려면 라이센스가 필요합니까? \* NetApp 라이센스 파일(NLF)은 필요하지 않습니다.
- BlueXP 볼륨 캐싱은 어떻게 활성화합니까? \* BlueXP 볼륨 캐싱에는 활성화가 필요하지 않습니다. 볼륨 캐싱 옵션은 BlueXP 왼쪽 탐색에 자동으로 나타납니다.

Copyright © 2023 NetApp, Inc. All Rights Reserved. 미국에서 인쇄됨 본 문서의 어떠한 부분도 저작권 소유자의 사전 서면 승인 없이는 어떠한 형식이나 수단(복사, 녹음, 녹화 또는 전자 검색 시스템에 저장하는 것을 비롯한 그래픽, 전자적 또는 기계적 방법)으로도 복제될 수 없습니다.

NetApp이 저작권을 가진 자료에 있는 소프트웨어에는 아래의 라이센스와 고지사항이 적용됩니다.

본 소프트웨어는 NetApp에 의해 '있는 그대로' 제공되며 상품성 및 특정 목적에의 적합성에 대한 명시적 또는 묵시적 보증을 포함하여(이에 제한되지 않음) 어떠한 보증도 하지 않습니다. NetApp은 대체품 또는 대체 서비스의 조달, 사용 불능, 데이터 손실, 이익 손실, 영업 중단을 포함하여(이에 국한되지 않음), 이 소프트웨어의 사용으로 인해 발생하는 모든 직접 및 간접 손해, 우발적 손해, 특별 손해, 징벌적 손해, 결과적 손해의 발생에 대하여 그 발생 이유, 책임론, 계약 여부, 엄격한 책임, 불법 행위(과실 또는 그렇지 않은 경우)와 관계없이 어떠한 책임도 지지 않으며, 이와 같은 손실의 발생 가능성이 통지되었다 하더라도 마찬가지입니다.

NetApp은 본 문서에 설명된 제품을 언제든지 예고 없이 변경할 권리를 보유합니다. NetApp은 NetApp의 명시적인 서면 동의를 받은 경우를 제외하고 본 문서에 설명된 제품을 사용하여 발생하는 어떠한 문제에도 책임을 지지 않습니다. 본 제품의 사용 또는 구매의 경우 NetApp에서는 어떠한 특허권, 상표권 또는 기타 지적 재산권이 적용되는 라이센스도 제공하지 않습니다.

본 설명서에 설명된 제품은 하나 이상의 미국 특허, 해외 특허 또는 출원 중인 특허로 보호됩니다.

제한적 권리 표시: 정부에 의한 사용, 복제 또는 공개에는 DFARS 252.227-7013(2014년 2월) 및 FAR 52.227- 19(2007년 12월)의 기술 데이터-비상업적 품목에 대한 권리(Rights in Technical Data -Noncommercial Items) 조항의 하위 조항 (b)(3)에 설명된 제한사항이 적용됩니다.

여기에 포함된 데이터는 상업용 제품 및/또는 상업용 서비스(FAR 2.101에 정의)에 해당하며 NetApp, Inc.의 독점 자산입니다. 본 계약에 따라 제공되는 모든 NetApp 기술 데이터 및 컴퓨터 소프트웨어는 본질적으로 상업용이며 개인 비용만으로 개발되었습니다. 미국 정부는 데이터가 제공된 미국 계약과 관련하여 해당 계약을 지원하는 데에만 데이터에 대한 전 세계적으로 비독점적이고 양도할 수 없으며 재사용이 불가능하며 취소 불가능한 라이센스를 제한적으로 가집니다. 여기에 제공된 경우를 제외하고 NetApp, Inc.의 사전 서면 승인 없이는 이 데이터를 사용, 공개, 재생산, 수정, 수행 또는 표시할 수 없습니다. 미국 국방부에 대한 정부 라이센스는 DFARS 조항 252.227-7015(b)(2014년 2월)에 명시된 권한으로 제한됩니다.

#### 상표 정보

NETAPP, NETAPP 로고 및 <http://www.netapp.com/TM>에 나열된 마크는 NetApp, Inc.의 상표입니다. 기타 회사 및 제품 이름은 해당 소유자의 상표일 수 있습니다.